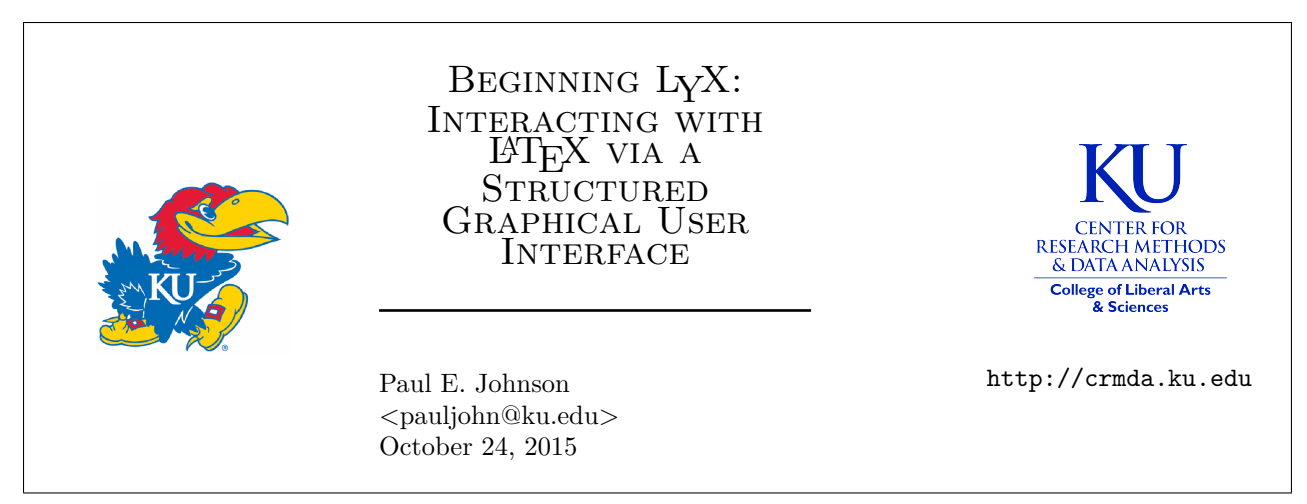

The Center for Research Methods and Data Analysis at the University of Kansas endorses LATEX as a document preparation framework and we also encourage new LATEX users to consider LYX as a graphical interface for document preparation. The CRMDA offers guides that range from the elementary first-use of LYX to the completion of a doctoral dissertation with it.

Questions or comments can be directed to the author.

# **Contents**

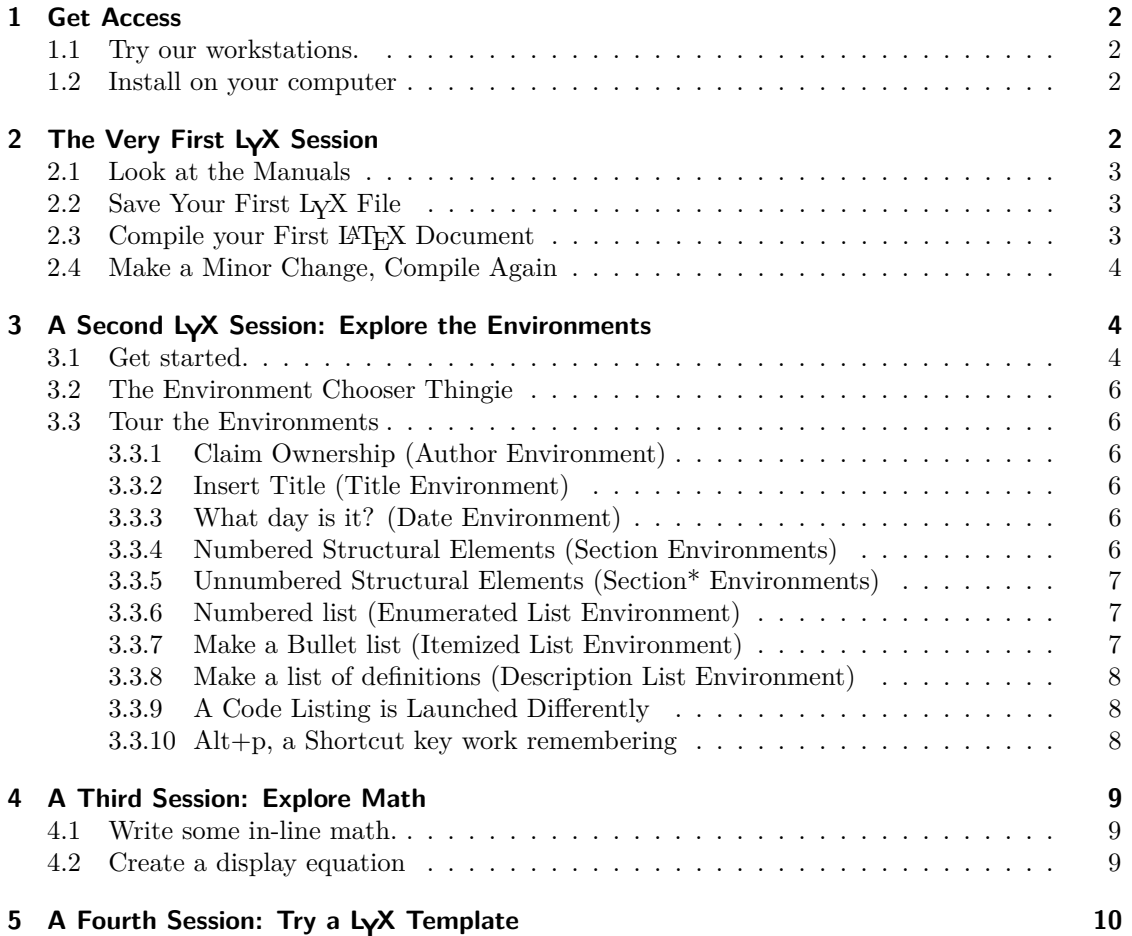

### **6** Let LyX teach you LATEX 10

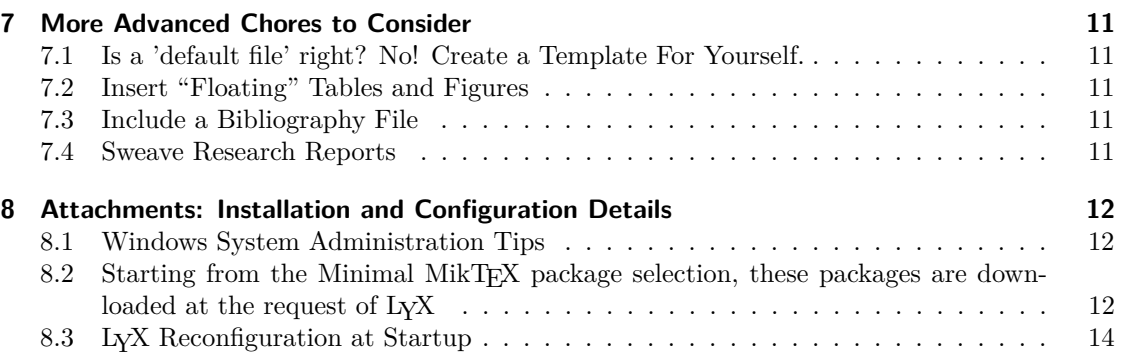

## **1 Get Access**

## **1.1 Try our workstations.**

Setting up a LATEX distribution and L<sub>N</sub>X can be challenging. I expect that one-half of the students who try fail to see this through.

The best way to decide if you might like to use L<sub>Y</sub>X is to use somebody else's computer. Then set up your own computer later. You are free to visit CRMDA where we can let you log in and try one of our workstations.

### **1.2 Install on your computer**

On Windows, the most popular LATEX distributions are MikTEX and TEXLive. The "LYX Installer Bundle for Windows" includes the MikTEX LATEX distribution and a spell-checker, along with L<sub>Y</sub>X. That's a good place to start. Please be aware that the minimal MikTEX download will then require separate installation of a whole bunch of packages.

On Macintosh, get the big MacTEX download, which has a convenient collection. It is a big download, about 250GB. LYX is available for Macintosh.

# 2 The Very First LyX Session

Lets assume you have found a computer on which a working copy of LyX is installed. Start LyX.

When you run L<sub>Y</sub>X for the first time, it might "start" right away. But it might take 10 minutes or so to "show up". Don't worry, the reason why that's slow will be discussed below.

Once LYX starts, you should see a screen that looks like Figure 1.

2

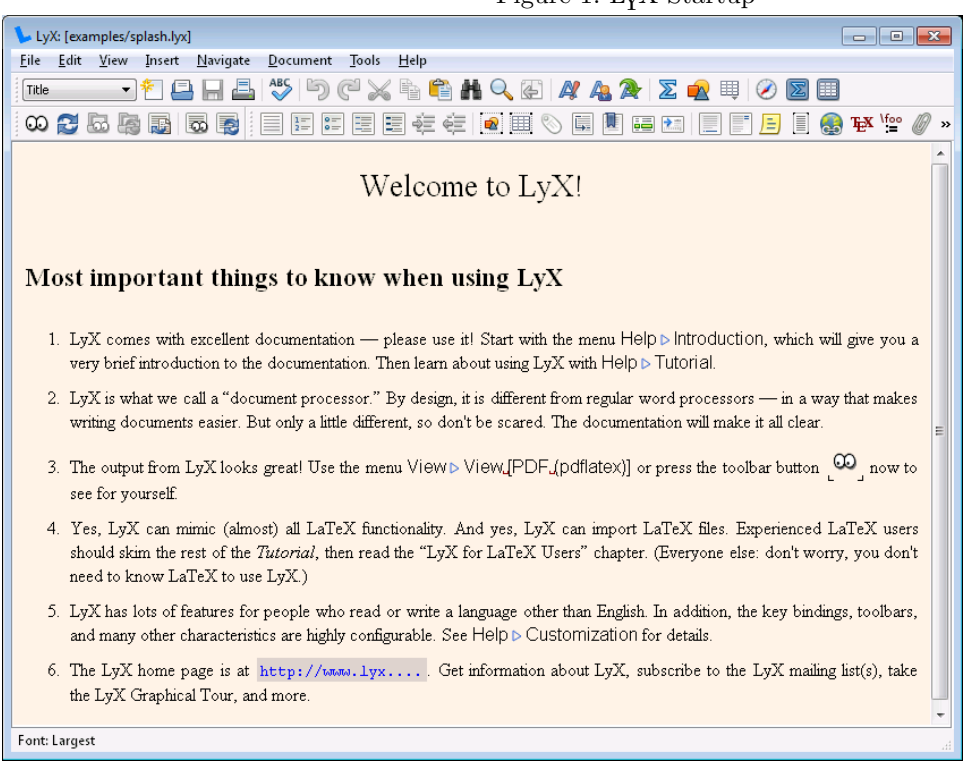

Figure 1: LYX Startup

You'll never see that document again. It shows only to first time users.

## **2.1 Look at the Manuals**

In the LYX graphical interface, look at the top right item, "Help". The manuals are there for a reason. The LYX team members have worked hard on them, so please look them over.

## **2.2 Save Your First LYX File**

Why not save a fresh copy of that welcome file? In the menu, choose File, "Save As", and let LyX know where you want to save it. I saved that file in my home user account. I did not change the name, which is "splash.lyx".

When you work on that file, LYX will deduce that the directory in which the file was placed is the "current working directory" of your work. Any output files will be placed into the same directory.

## 2.3 Compile your First LATEX Document

The "googly eyes" icon  $\odot$  on the far left should launch a LAT<sub>E</sub>X compiler. (There is a shortcut key, Ctrl-R).

If all goes well, and you are on a system that defaults to PDF output, a PDF viewer should open and display a compiled version of the document.

On some systems, that first compile might be slow. It might take several minutes. And the PDF viewer, if it is Adobe Reader, may be slow to open. We have never gotten a solid explanation for the phenomenon that the Reader might open quickly for one user on a system, but slowly for another.

This "compilation" occurs in a temporary folder. A number of temporary files are generated. Most new users never have to bother with it. In the Lyx configuration, one can customize the location where the temporary files are created. It is sometimes instructive to dig into that. If you have to do that, it usually means something has gone wrong.

In 2015, students in our lab started to notice that LYX warns the user that it was unable to delete the temporary folder when it is closing down. We have not learned the cause of this behavior, but suspect it is linked to some copies of Adobe Reader remaining open, but somehow hidden from the user.

### **2.4 Make a Minor Change, Compile Again**

Let's try a document level change. Lets spruce up the fonts.

The default L<sub>Y</sub>X (and L<sup>AT</sup>EX) setup uses fonts that are not optimized for inclusion in a PDF document. You may notice the fonts in the PDF document are a bit rough, with jagged edges and uneven color. That can be fixed by changing the fonts.

In the menu system, find the item "Document". That is the main configuration area for this document. Scroll down to the bottom of the menu, choose "Settings". Hopefully, on the left side you see a section "Fonts". When you open that, you should see something like the snapshot in Figure 2.

As you can see, the fonts are changed which display Roman, Sans Serif, and Typewriter fonts to the Latin Modern family. There are many other types of fonts that will work as well. If the Latin Modern family is not available in your listing, it means the computer does not yet have the Latin Modern packages installed in the LATEX. There are plenty of other good options. Some exploration might be worthwhile.

### **Compile Again = "Update" the document.**

To Re-compile, you may save time if you use the "Update" button in the title bar. That's right next to the  $\infty$ . On a Linux system, it looks like

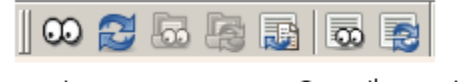

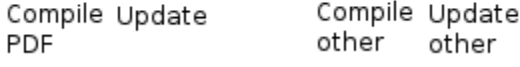

The update approach only works if the PDF viewer is still open. This may be beneficial because a full recompilation may re-do more work than necessary. A googly-eyed recompilation will cause a new PDF viewer session to launch as well.

## **3 A Second LYX Session: Explore the Environments**

### **3.1 Get started.**

1. Create a new document.

Pull Down File -> New. That will create a blank canvas for you.

I can't say for sure what type of document your LYX system has created for you. You can check. Click Document -> Settings and see what the Document Class is.

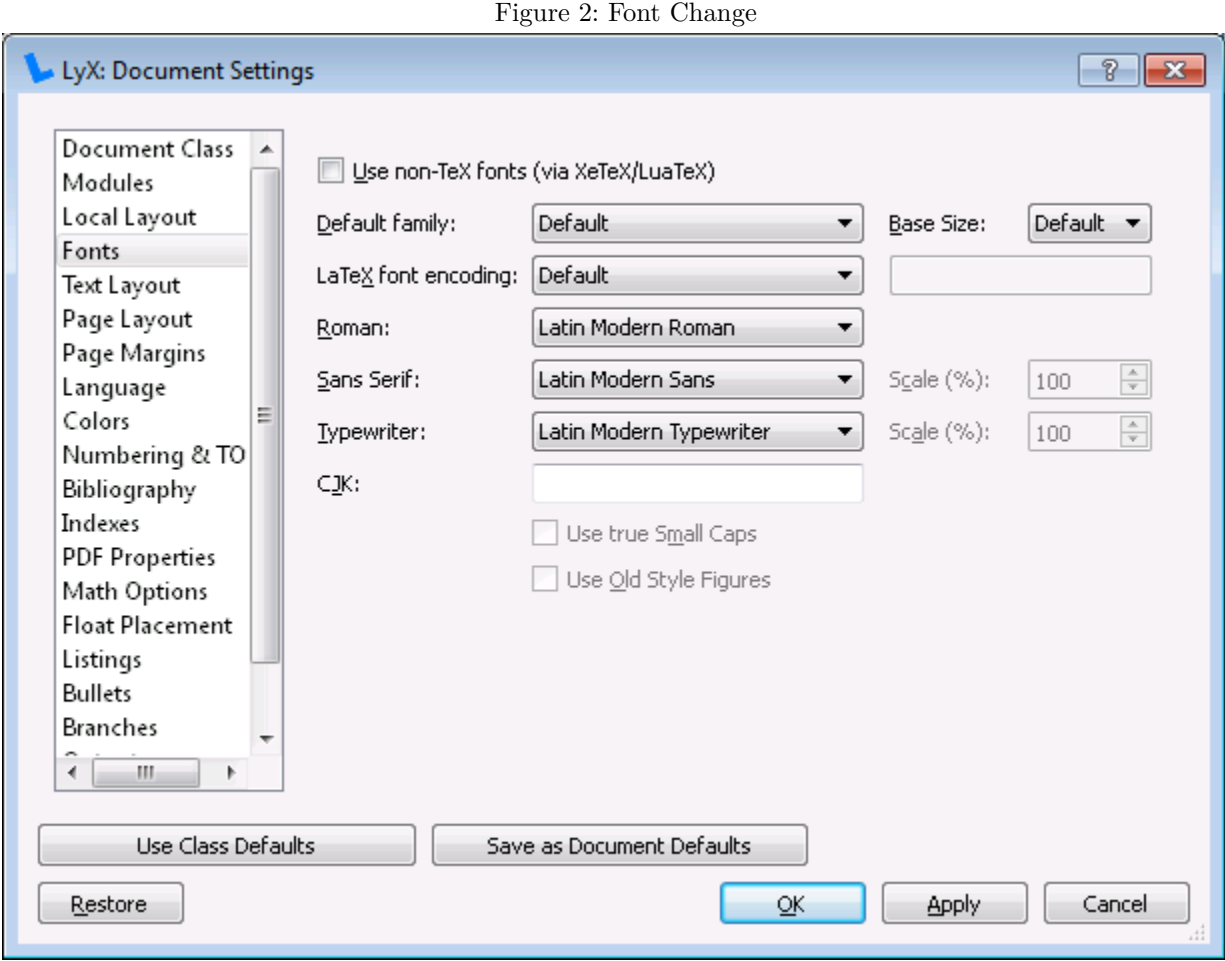

In the newer versions of LYX, the Document Class menu has a very nice listing of all document types that LYX might be able to generate, *if you have all of the LATEX packages and support programs installed.* The document types that are listed as "Unavailable" are the ones for which LYX cannot find the packages it needs. If you think you do have the packages, it may be LYX has not noticed yet. Menu click Tools -> Reconfigure and re-start L<sub>Y</sub>X.

2. Compile Early, Compile Often

Type some words, hit return. Try to compile the document (click the googly eyes, or Ctrl-R).

Be patient, it usually works. Users sometimes see trouble at this stage, when the PC is missing some L<sup>AT</sup>FX features.

Type some more stuff. You need to get used to re-compiling the document. Often! Especially as you are a novice, you need to realize that you can type in stuff that won't compile. Flaws are tough to find, it is best to find them as soon as possible.

*WARNING*: People who ignore the "compile often" advice deserve what they get. Documents sometimes don't compile. The error messages from LATEX are very difficult to understand. There is about 0% chance a novice can disentangle them.

## **3.2 The Environment Chooser Thingie**

At the top of the LYX GUI, most users see a row of pulldown menus, and then two rows of additional "ribbon" style icons and one super-important pull down element: the Environment Chooser. It is in the middle row, on the far left.

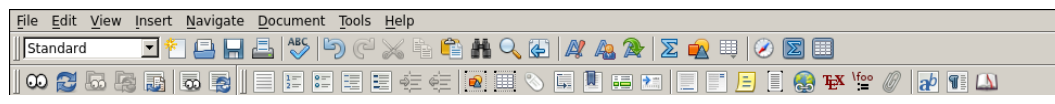

The Environment Chooser says I'm currently in a "Standard" environment. That's from my Linux workstation, on MS Windows, that looks a bit different, like this:

Standard  $\overline{\phantom{a}}$ 

The word "Standard" means "basic paragraph."

### **3.3 Tour the Environments**

Click on the chooser. Look things over, then try some.

### **3.3.1 Claim Ownership (Author Environment)**

1. In a paragraph by itself, type your name. While the cursor is in that paragraph, look for the Environment Chooser. Hit the little triangle, select "Author".

There should be a brief "spasm" because your name will show up in big, bold letters.

### **3.3.2 Insert Title (Title Environment)**

In a paragraph by itself, type a title. In the Environment Chooser, choose "Title". Notice what happens.

### **3.3.3 What day is it? (Date Environment)**

- 1. You want the date, don't you? In a paragraph by itself, you can type the date as you want it displayed. Then use the Environment pull-down to choose "Date". Compile NOW!
- 2. Tip: If you want your date to always be correct for today, this will work. Hit the  $T_{\rm F}X$  button in the menu bar, and inside the little box, type \today. That's "backslash t-o-d-a-y".

### **3.3.4 Numbered Structural Elements (Section Environments)**

Most LATEX document types, but not all, allow users to specify section headings. In the default document in LYX, which is an article, the Environment Chooser should list several levels of sections. As you will see, the final appearance is determined by the document class. You DO NOT try to "make it bold" or "center it" or do any finger painting. You choose the environment, the LATEX system decides how it will look.

- 1. Type a section heading.
- 2. Choose "Section" in the Environment Chooser. Note that makes a big, bold section. You can revise your title. When finished, hit return. Note the Environment type returns to standard. Type some stuff. Your environment should look like a standard paragraph. Hit Return.
- 3. Type a sub section heading. In the Environment pull-down, choose "Subsection". Revise the subsection heading however you like, hit return.
- 4. Type a sub sub heading. In the Environment pull-down, choose "Subsubsection."

### **3.3.5 Unnumbered Structural Elements (Section\* Environments)**

Maybe you are not fond of numbered sections. That's why most document types allow environments named Section\*, Subsection\*, and Subsubsection\*. They are just as big and bold as the others, but with no numbers.

### **3.3.6 Numbered list (Enumerated List Environment)**

- 1. An enumerated list is a numbered list. LYX, as in other things, relies on the document type to decide how the list ought to be displayed. Sometimes users feel "straight-jacketed" by the styling because it is rather difficult to customize. It is best for new users to live with this the way it is.
- 2. Start typing any stuff you want. Maybe some Latin. Hit enter, type more.
- 3. Leave the cursor at the end of the last paragraph you entered. In the Environment chooser, pick "Enumerate". That should put a number at the front of your current paragraph.
- 4. Hit enter. New number, new paragraph. Note that, unlike the Section environment, you are not dumped back into the standard environment. You are in a new numbered item. Type some stuff.
- 5. Do it again, for fun.
- 6. Then Compile!
- 7. Now let's explore the "lists inside lists".
	- a) Hit enter again, then it inserts a number. Hit the TAB key. type some more.
	- b) Hit enter type some more.

Are you getting the idea yet? You are in a nested list.

- c) Hit enter again, then do Shift-TAB. That should move your enumeration back one level.
- d) Type some more stuff.
- e) You enter ordinary, standard paragraphs inside the numbered list elements. Under a numbered element, type some stuff. Before you hit enter, choose "Standard" in the Environment chooser. That seems to "throw you out of the numbered list." Don't despair yet. Hit the TAB key, and it should move the Standard, unnumbered paragraph under the enumerated list.
- f) Hit enter, type more stuff. Hit Return. Hopefully, the number re-starts.

There are a lot of funny things you can do with enumerated lists. I'm just scratching the surface here, but this includes 95% of the stuff I do.

- 8. There are several different ways to adjust the "depth" of nesting.
	- a) In the LYX pulldown menu system, under Edit, there is a "Decrease Depth" element.
	- b) In the bottom ribbon at the top of the GUI, there is a pair of icons,  $\frac{1}{2}$   $\frac{1}{2}$  One can push the current element deeper in the nesting (same as TAB), and one will pull the element back one level (Same as Shift-TAB).

### **3.3.7 Make a Bullet list (Itemized List Environment)**

A Bullet list is an un-numbered list. It is, otherwise, equivalent in usage to a numbered list.

- Type some words, then in the Environment Chooser, select Itemize. You should see a bullet list, like the current line.
- Hit enter, you should be at the start of a new bullet list item.
- As in enumerated lists, you can
	- 1. include nested lists by hitting the TAB key (or by using the menu or ribbon shortcuts).
	- 2. include standard paragraphs by typing in some material, using the Environment Chooser to change it to standard, and then hitting TAB a few times.

### **3.3.8 Make a list of definitions (Description List Environment)**

Type "Thing the word on the left" and then go to the Environment Chooser and select "Description". That should cause a bold faced presentation of your first word and the rest is indented suitably.

**Thing** the word on the left

The thing on the left is the item. As you see in the next two elements, it might be more than word. There is some Ctrl-Space magic here.

**Item** a single word or Ctrl-shift separated words can be on the left side of the description.

**Here's a key term** a description has a big bold faced phrase on the left and then a longer description on the right. Note ordinary spaces will separate your terms on the left side. Use Ctrl-Space to hold them together.

Like all "list" environments, a description environment will keep making more description items when you hit enter.

### **3.3.9 A Code Listing is Launched Differently**

One of my favorite LATEX environments cannot be launched through the Environment Chooser. This is a much more powerful, customizable content type. In the pull-down menus, find Insert and choose "Program Listing".

That creates an empty box. You better type something in there, because the box may be difficult to find if you don't use it. You should see a box with a stark white background, like so:

# my code has flees;

This is using the LATEX package called listings and there are some super-powers that await the users of listings: To see just a few, right click with the mouse. This is an extremely powerful, customizable context in which to show code examples. I use the listing environment for all of my R presentations.

### **3.3.10 Alt+p, a Shortcut key work remembering**

Most people who know me are aware of the fact that I don't memorize all of the keystrokes for everything. I don't mind letting a menu help me choose.

The exception arises when a chore must be repeated hundreds of times per hour. I change environments all the time. Using the Environment Chooser was convenient and fun for the first 100,000 changes, but after a while, I wore out the mouse. And I found about a shortcut key combination. Try this.

In the middle of a standard paragraph, hit Alt and "p", which the  $LyX$  documentation refers to as "Alt+p". At the bottom of the LYX window, a message should appear:

Alt+p options: 0 1 2 3 4 5 6 \* A Shift+A Alt+A Ctrl+A Shift+B C Shift+C D Shift+D E F Shift+F I L Shift+L N Q Shift+Q ...

Lyx will wait for you to hit another letter. Try the letter "e". That should cause your current environment to become a member in an Enumerated List. I don't remember all of these, but here are the ones I do remember and use very often

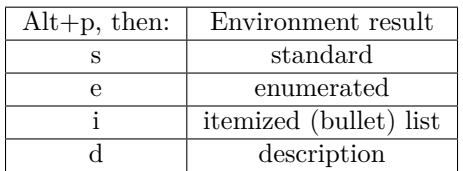

# **4 A Third Session: Explore Math**

Many people are pushed toward LATEX because they want the nice looking formulas. I know that is why I started.

There are two types of math, that which is displayed "inline" and that which is centered and displayed in its own separate environment.

## **4.1 Write some in-line math.**

1. In the middle of any LYX text enviroment, hit

Ctrl-m

and an itty-bitty blue box should appear. It should also cause a graphic math chooser thingie to pop out of the bottom of the LYX window.

- 2. Maybe you make your life simple now by just choosing one or two symbols.
- 3. Or Type like me. I'm Hitting Ctrl-m now and I'll type this–literally "\beta \times \alpha \times  $X_i$  (and then one more space to exit the box)". If you do that, you will see  $\beta \times \alpha \times X_i$ . Note I don't type extra spaces in there (you'll see why if you forget and hit a space key). Just hit the space key one time to let L<sub>Y</sub>X know a symbol is done. Note "\_" means "here comes a subscript." And "<sup>^</sup>" means superscript.

## **4.2 Create a display equation**

- 1. That's a centered thing on a line by itself. I do that very often, I have memorized the keyboard shortcut Ctrl-Shift-m. I suppose I could have written Ctrl-M to describe that. Beginners might use the pulldown menu. Look for Insert -> Math.
- 2. Try typing inside the math box the following "\sum  $i=0$   $\gamma$  x i" (and then another space to exit the blue box)"

$$
\sum_{i=0}^{N} x_i \tag{1}
$$

3. Number that equation.

If your system is on all defaults, that won't insert an equation number or a label. One often wants numbered equations; there are several ways go get that done in L<sub>Y</sub>X. The easiest thing is to right click in the equation box. Choose "Number this Line".

4. Insert a label for that equation. This won't print; it is just a reminder for the author. Right click in the equation. I always do this at the right edge of the equation box (but I'm told that is not strictly necessary). Choose "Equation label". That's some word you'll remember this equation by. Please use this label for your first equation: "eq:pj". Do that, just for my ego.

- 5. Create a Cross reference to your equation. Type some "blah blah blah" and then write "as you can see in equation (", and then stop, in the pull down Insert -> Cross Reference and a chooser should appear. There should only be one thing to choose there, "eq:pj", so choose that, and hit the OK button. Then type ")" and go on with your blah blah. You should see something correct, like (1), referring to the equation. Those will automatically re-number themselves as you add more content in your document.
- 6. Compile that to see for yourself.
- 7. How much of the math markup language does a person need to memorize? Only practice can be your guide. Memorize shortcuts for things you do often.

Memorize enough shortcuts to get the things you do very often done quickly. Use the menus for things you don't do more often than once time per week.

L<sub>Y</sub>X will try to teach you the correct L<sup>AT</sup>EX markup for these symbols. Left click in the display math equation, and notice the math graphical interface pops up. If you use the mouse to choose a symbol, the code you could have typed will flash up at the very bottom of the LYX window.

# **5 A Fourth Session: Try a LYX Template**

*If you are on a Macintosh*, I suggest you look away for a moment. Your standard install is lacking the template files, so there's not much for you to do right now.

Otherwise, keep going. If you are on Windows or Linux, it is workable to click File -> New From Template. Choose one, see if it works. Many of them won't work because your system does not have all of the required packages.

On the CRMDA remote desktop systems, I asked the administrators to make sure you can try the templates APA6 and beamer-conference-ornate-20min.lyx without too much trouble. The beamer template has the best commentary and instructions of any template I've ever found.

In case you are your own system administrator, you can make using the templates a little easier for your users. That is discussed in the LYX installation material below.

# **6 Let LYX teach you LATEX**

Some people refuse to use  $L<sub>Y</sub>X$ , they think it is concealing too many details. They want to write "raw LATEX".

## **Interactively**

Hit the View menu and find the option "View Source". That takes up the bottom part of the screen.

On the right side in that display, you can choose either "current paragraph" or "complete source" or "body only". If you choose "complete source", it shows you the LATEX markup that it would suggest for you, if you were writing this in IAT<sub>E</sub>X.

## **Upon Export**

Choose File  $\geq$  Export  $\geq$  LAT<sub>EX</sub> (pdflatex). That creates a file in the current working directory. It will have the suffix ".tex". Go read that.

When your LAT<sub>EX</sub> using colleagues make fun of you, and say "using  $L<sub>Y</sub>X$  is like riding a tricycle with training wheels!" you will have the last laugh. They have to type out all of that markup manually.

## **Why is this Especially Useful?**

Sometimes I'll make a careless mistake, possibly a cut and paste or a silly edit that results in a LYX document that will not compile. The L<sup>A</sup>T<sub>E</sub>X errors are very tough to understand, and it seems the L<sub>Y</sub>X system's help at finding them is not enough for me. In a bad situation, I'll export the document to LATEX format, and then I'll open it with T<sub>EX</sub>Maker. I usually find out what's wrong in that way because T<sub>E</sub>XMaker is a little bit better at deciphering the LAT<sub>EX</sub> error log.

# **7 More Advanced Chores to Consider**

## **7.1 Is a 'default file' right? No! Create a Template For Yourself.**

When we started with the first  $L<sub>Y</sub>X$  document, it was necessary to change basic document fonts. It is usually necessary also to change the document type, customize the page margins, fiddle with the character encoding, and then put some customization into the document preamble. Users will fiddle quite a bit to make the document "just right".

When the next project begins, we can benefit from all of that work by using the original document as a template.

In 2014, I went to the trouble of creating a new Template document I would suggest to students. Then I wrote an essay describing every click, every bit. In case you want to use my template, or learn how to make your own, please browse here:

### http://pj.freefaculty.org/guides/Computing-HOWTO/LatexAndLyx/LyX-article-template

The template document itself is called "template-20150827.lyx" The document "making-template-20150827.pdf" describes (lovingly) every little step.

## **7.2 Insert "Floating" Tables and Figures**

Floats automatically re-number themselves and LATEX places them according to a publisher's requirements.

## **7.3 Include a Bibliography File**

The first LYX guide I wrote was about writing documents that have bibliographies. There is still a copy available.

http://pj.freefaculty.org/guides/Computing-HOWTO/LatexAndLyx/LyX-Bibliography

## **7.4 Sweave Research Reports**

In a LATEX file, and hence in a L<sub>Y</sub>X file, one can embed R code. The R code is sent to R, results are generated, and they can be assembled into the resulting document automatically. This is one lynch pin in the workflow of reproducible research.

http://pj.freefaculty.org/guides/Computing-HOWTO/LatexAndLyx/LyX-sweave-tutorial

# **8 Attachments: Installation and Configuration Details**

## **8.1 Windows System Administration Tips**

Make sure MikT<sub>E</sub>X and L<sub>Y</sub>X work well together on Windows for all users, not just the administrator.

**Problem:** MikT<sub>E</sub>X defaults to a minimal install. L<sub>Y</sub>X requires many additional MikT<sub>E</sub>X packages.

In the Start menu, under MikT<sub>EX</sub>, there are programs for the installation of packages. If somebody with administrative privileges runs the package manager, they can review the list of installed packages and add more of them. To have a workable L<sup>AT</sup>EX install for L<sub>Y</sub>X, it is necessary to have *at least* the ones we list in 8.2. When the administrator installs packages, they are dropped into C:\Program Files\MikTEX\2.9\tex\latex.

When a non-administrator runs  $L<sub>Y</sub>X$ ,  $L<sub>Y</sub>X$  can ask the MikT<sub>EX</sub> system for new packages. They are installed in the individual user's account, in the directory. The CRMDA has prepared a document to explain L<sup>AT</sup>EX package administration. Please check http://crmda.ku.edu/guides for "LATEX Configuration"

 $C:\Users\username{\AppData}\Roaming\MikTEX\2.9\text{lates}$ 

When a user runs L<sub>Y</sub>X for the first time, we can monitor that directory to see what packages are installed. We did that on 2015-04-11, and the packages listed in Section 8.2.

- **Problem:** If 10 users run L<sub>Y</sub>X, then there are 10 sets of MikT<sub>EX</sub> packages scattered about in the computer. It is more efficient if the administrator installs lots of packages. Over time, the administrator might notice which packages are installed for users (check the user's AppData/Roaming folder) and drop them into the MikT<sub>EX</sub> location under "Program Files".
- **Problem:** If you copy packages into the system folders, it is necessary to have the LAT<sub>EX</sub> distribution re-index the packages (equivalent of running texhash or mktexslr in Unix). MikTEX has menus for this: Settings (Admin). On the top right there is a button called "Refresh FNDB". FNDB = File Name Data Base.

While you are on the Settings (Admin) pane, please check for the default paper size. It may be set for the European standard A4 and we wish it would be letter size in the USA.

**Problem:** Users need to tell L<sub>Y</sub>X to re-scan the distribution when packages are added. That is done by starting LYX and running Tools -> Reconfigure.

## **8.2 Starting from the Minimal MikTEX package selection, these packages are downloaded at the request of LYX**

Users sometimes think that  $L<sub>Y</sub>X$  is "stalled" when they try to start it. Actually, it is waiting for MikTEX to get files.

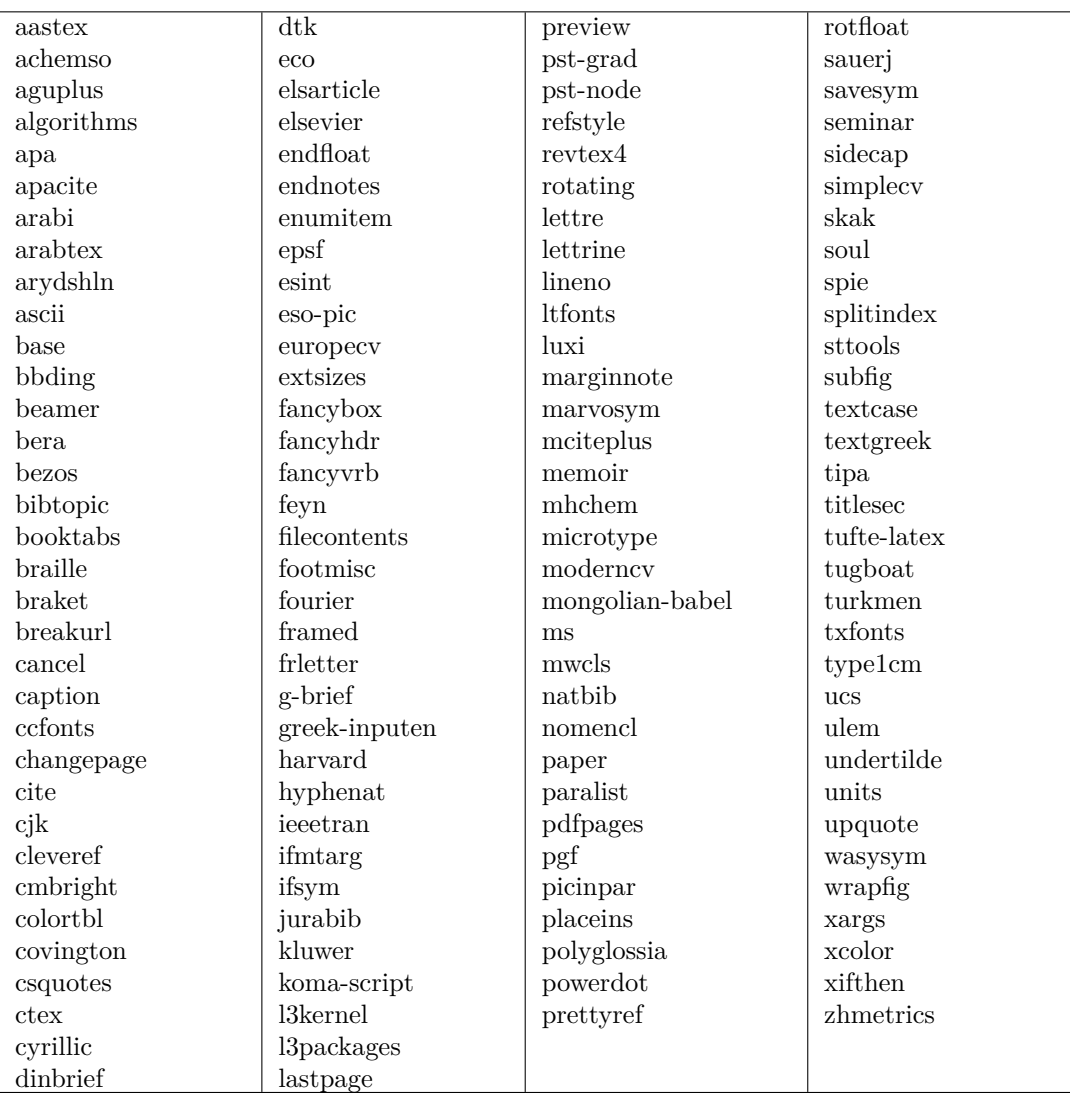

## **8.3 LYX Reconfiguration at Startup**

```
_1 \vert \mathbf{\$} lyx
2 LyX: Creating directory /home/pauljohn/.lyx2.0/
3 LyX: reconfiguring user directory
 4
5 Running: python -tt "/usr/share/lyx2.0/configure.py" --with-version-suffix=2.0
6 checking for a Latex2e program ...
7 + \text{checking} for "\text{late}". . . yes
8 checking for a DVI postprocessing program ...
9 + checking for " pplatex"... no
10 checking for pLaTeX, the Japanese LaTeX...
11 + checking for " platex"... no
12 checking for a java interpreter...
13 +checking for "java"... yes
14 checking for a perl interpreter...
15 +checking for "perl"... yes
16 checking for a Tgif viewer and editor...
\frac{17}{17} + \text{checking} for "\text{tgif}". . . no
18 checking for a Tgif viewer and editor...
19 +checking for "tgif"... no
20 checking for a FIG viewer and editor...
<sup>21</sup> +checking for "xfig"... yes
22 +checking for "jfig3-itext.jar"... no
<sup>1</sup>/<sub>23</sub> +checking for "jfig3.jar" . . . no
24 checking for a FIG viewer and editor ...
25 + checking for "xfig"... yes
26 +checking for "jfig3-itext.jar"... no
26 Tenecking 101 Jugo-rext. Jai<br>27 +checking for "jfig3.jar" . . . no
28 checking for a Dia viewer and editor...
29 + checking for "dia"... yes
30 checking for a Dia viewer and editor...
31 + checking for "dia" . . . yes
32 checking for a Grace viewer and editor...
33 + \text{checking} for "xmgrace" . . . no
34 checking for a Grace viewer and editor ...
35 + checking for "xmgrace" . . . no
36 checking for a FEN viewer and editor...
37 + checking for "xboard" . . . no
38 checking for a FEN viewer and editor...
39 + checking for "xboard"... no
40 checking for a SVG viewer and editor...
41 +checking for "inkscape"... yes
42 checking for a SVG viewer and editor...
43 + checking for "inkscape"... yes
44 checking for a raster image viewer...
45 + checking for "xv"... no
46 + checking for "kview"... no
47 + checking for "gimp-remote". . . no
48 + checking for "gimp" . . . yes
49 checking for a raster image editor ...
50 +checking for "gimp-remote" . . . no
51 +checking for "gimp"... yes
52 checking for a text editor ...
53 +checking for "xemacs" . . . no
54 + checking for "gvim"... yes
55 + checking for "kedit"... no
56 +checking for "kwrite"... no
57 +checking for "kate"... no
58 + checking for "jedit"... no
59 + checking for "TeXnicCenter" ... no
60 +c h e c ki n g fo r "WinEdt " . . . no
61 +checking for "WinShell"... no
62 +checking for "PSPad" . . . no
63 +checking for "nedit"... no
64 + checking for "gedit"... yes
65 + checking for "notepad"... no
66 + checking for "geany" . . . no
```
 $67 + \text{checking}$  for "leafpad"... no <sup>68</sup> +c h e c ki n g **fo r** " mousepad " . . . no  $\frac{69}{\text{checking}}$  for a text editor... 70 + checking **for** "xemacs"... no 71 + checking **for** "gvim"... yes 72 + checking **for** "kedit"... no 73 +checking **for** "kwrite"... no 74 +checking **for** "kate"... no 75 + checking **for** "jedit"... no 76 +checking **for** "TeXnicCenter" ... no 77 +checking **for** "WinEdt"... no 78 +checking **for** "WinShell" . . . no 79 +checking **for** "PSPad" . . . no 80 + checking **for** "nedit"... no 81 + checking **for** "gedit"... yes 82 + checking **for** "notepad"... no 82 Fencening 101 novepad 84 +checking **for** "leafpad"... no 85 +checking **for** "mousepad"... no 86 checking for gnumeric spreadsheet software ... 87 + checking for "gnumeric"... no 88 checking for an HTML previewer ...  $89 + \text{checking}$  for "firefox"... yes 90 + checking **for** "**mozilla**"... no 91 + checking **for** "netscape"... no 92 checking for a BibTeX editor... 93 +checking for "jabref"... no 94 + checking **for** "JabRef" . . . no 95 + checking **for** "pybliographic"... yes 96 + checking **for** "bibdesk"... no 97 +checking for "gbib" . . . no 98 + checking for "kbib"... no 99 + checking for "kbibtex"... no 100 + checking **for** "sixpack"... no 101 + checking **for** "bibedit"... no 102 +checking for "tkbibtexxemacs" . . . no 103 +checking **for** "gvim" . . . yes 104 + checking for "kedit"... no 105 + checking for "kwrite"... no 106 + checking **for** "kate"... no 107 +checking **for** "nedit"... no 108 + checking for "gedit"... yes 109 + checking **for** "notepad" ... no 110 + checking **for** "geany"... no 111 +checking **for** "leafpad"... no 112 +checking **for** "mousepad" . . . no 113 checking for a Postscript previewer... 114 + checking **for** "kghostview"... no 115 + checking **for** " okular"... yes 116 +checking **for** "evince"... yes 116 **FULLERING 121** 117 **FULLERING for** "gv" . . . yes 118 +checking for "ghostview" ... no 119 checking for a PDF previewer... 120 + checking **for** "pdfview"... no 121 +checking **for** "kpdf"... no 122 +checking **for** "okular"... yes 123 +checking for "evince"... yes 124 + checking **for** "kghostview"... no 125 + checking **for** "xpdf"... yes 126 + checking **for** "acrobat"... no 127 +checking for "acroread"... yes  $_{128}$  +checking for  $"gr" \dots$  yes 129 + checking **for** "ghostview" . . . no 130 checking for a DVI previewer ... 131 +checking for "xdvi" . . . yes 132 +checking **for** "kdvi" . . . no 133 +checking for "okular"... yes 134 + checking **for** "yap"... no

```
_{135} +checking for "dviout"... no
136 checking for an HTML previewer ...
137 + checking for "firefox"... yes
138 + checking for "mozilla" . . . no
139 + checking for "net scape"... no
140 checking for Noteedit...
141 +checking for "noteedit"... no
142 checking for Noteedit ...
143 +checking for "noteedit"... no
144 checking for an OpenDocument/OpenOffice viewer ...
145 + checking for "libreoffice"... yes
_{146} +checking for "lwriter"... no
147 +checking for "lowriter"... yes
148 +checking for "oowriter"... no
149 + checking for "swriter"... no
150 + checking for "abiword"... yes
151 checking for an OpenDocument/OpenOffice viewer...
152 +checking for "libreoffice"... yes
153 +checking for "lwriter"... no
154 + checking for "lowriter"... yes
155 + checking for " oowriter"... no
156 + checking for "swriter"... no
157 +checking for "abiword"... yes
158 checking for a Rich Text and Word viewer ...
159 +checking for "libreoffice"... yes
160 +checking for "lwriter"... no
161 +checking for "lowriter"... yes
162 +checking for "oowriter"... no
163 + checking for "swriter"... no
164 + checking for "abiword"... yes
165 checking for a Rich Text and Word viewer ...
166 +checking for "libreoffice"... yes
167 + checking for "lwriter"... no
168 + checking for "lowriter"... yes
169 + checking for " oowriter"... no
170 +checking for "swriter"... no
171 +checking for "abiword" . . . yes
172 checking for the pdflatex program ...
173 +checking for "pdflatex"... yes
174 checking for XeTeX ...
175 +checking for "xelatex"... yes
176 checking for LuaTeX...
_{177} +checking for "lualatex"... yes
178 checking for LuaTeX (DVI)...
179 +checking for "dvilualatex"... yes
180 checking if LuaTeX is usable . . . yes
181 checking for a LaTeX/Noweb \rightarrow LyX converter ...
_{182} +checking for "_{\text{text2lyx2.0}}"... yes
183 checking for a Noweb -> LaTeX converter ...
184 + checking for "noweave"... no
\frac{185}{\text{checking}} for a Sweave \rightarrow LaTeX converter...
186 + checking for "Rscript"... yes
187 checking for a knitr -> LaTeX converter ...
188 +checking for "Rscript"... yes
189 checking for a Sweave \rightarrow R/S code converter...
190 +checking for "Rscript" . . yes
191 checking for a knitr \rightarrow R/S code converter ...
192 +checking for "Rscript" . . . yes
193 checking for an HTML -> LaTeX converter ...
194 + checking for "html2latex"... no
195 +checking for "gnuhtml2latex"... no
196 +checking for "htmltolatex" . . . no
197 + checking for "htmltolatex.jar"... no
198 checking for an MS Word -> LaTeX converter ...
199 +checking for "wvCleanLatex"... no
_{200} checking for a LyX \rightarrow HTML converter ...
201 +checking for "elyxer.py" ... no
202 + checking for " elyxer"... yes
```
203 checking for a LyX -> HTML (MS Word) converter... 204 + checking for " elyxer . py" . . . . no 205 + checking for " elyxer" . . . . yes 206 checking for "lyxblogger module" . . . no 207 checking for an OpenOffice . org  $\rightarrow$  LaTeX converter ...  $_{208}$  +checking for " $w2l$ " . . . no 209 checking for an OpenDocument -> LaTeX converter ...  $_{210}$  +checking **for**  $\sqrt[m]{\text{w2}}$  ... no  $_{211}$  checking for a LaTeX  $\rightarrow$  Open Document converter ... 212 + checking **for** "oolatex"... no 213 + checking **for** "mk4ht"... no <sup>11</sup><br>214 +checking for "oolatex.sh"... no 214  $\frac{1}{2}$   $\frac{1}{2}$ 216 +checking for "htlatex" . . . no 217 checking for a LaTeX -> RTF converter ...  $_{218}$  +checking for "latex $2$ rtf"... no <sup>210</sup>  $\left| \frac{1}{219} \right|$  +checking for "latex2rt"... no  $_{220}$  checking for a RTF  $\rightarrow$  HTML converter ...  $_{221}$  +checking for "unrtf"... no  $_{222}$  checking for a PS to PDF converter... 223 + checking **for** "ps2pdf13"... yes 224 checking for a PS to TXT converter...  $_{225}$  +checking for "pstotext"... no  $226$  checking for a PS to TXT converter ... 227 + checking **for** "ps2ascii"... yes  $228$  checking for a PS to EPS converter...  $229 + \text{checking}$  for " $p s2 e p s$ "... yes  $_{230}$  checking for a PDF to PS converter ... 231 + checking for "pdf2ps"... yes  $_{232}$  checking for a PDF to EPS converter... 233 +checking for "pdftops"... yes  $_{234}$  checking for a Beamer info extractor... 235 + checking **for** "makebeamerinfo"... no 236 checking for a DVI to TXT converter ... 237 + checking **for** "catdvi"... no 238 checking for a DVI to PS converter... 239 + checking **for** " dvips" ... yes 240 checking for a DVI to PDF converter... 241 + checking **for** "dvipdfmx"... yes 242 checking for dvipng... 243 +checking for "dvipng"... yes 244 checking for DVI to DTL converter...  $_{245}$  +checking for "dv2dt"... yes  $_{246}$  checking for a fax program... 247 + checking for "kdeprintfax"... no <sup>247</sup> +checking **for** "ksendfax"... no  $_{249}$  +checking **for** "hylapex"... no  $_{250}$  checking for a FIG  $\rightarrow$  Image converter ... 251 +checking for "fig2dev"... yes  $252$  checking for a TIFF  $\Rightarrow$  PS converter ... <sup>253</sup> +checking **for** "tiff2ps"... yes  $_{254}$  checking for a TGIF  $\rightarrow$  EPS/PPM converter... 255 +checking for "tgif"... no  $_{256}$  checking for a WMF  $\rightarrow$  EPS converter... 257 +checking for "metafile2eps"... no 258 +checking **for** "wmf2eps" . . . yes  $259$  checking for an EMF  $\rightarrow$  EPS converter... 260 + checking **for** "metafile 2eps"... no 261 + checking **for** "wmf2eps"... yes  $262$  checking for an EPS  $\rightarrow$  PDF converter...  $_{263}$  +checking for "epstopdf"... yes  $_{264}$  checking for an EPS  $\rightarrow$  PNG converter ... 265 +checking for "convert"... yes 266 checking for a Grace  $\rightarrow$  Image converter ... 267 + checking **for** "gracebat"... no 268 checking for a Dot -> Image converter ... 269 + checking **for** "dot"... no 270 checking for a Dia -> PNG converter ...

 $271 + \text{checking}$  for " $\text{dia}$ "... yes  $272$  checking for a Dia  $\rightarrow$  EPS converter ... 273 +checking for "dia" ... yes  $_{274}$  checking for a SVG  $\rightarrow$  PDF converter... 275 +checking for "rsvg-convert" . . . no 276 +checking for "inkscape"... yes  $277$  checking for a SVG  $\rightarrow$  EPS converter ... 278 +checking for "rsvg-convert" . . . no 279 + checking for "inkscape"... yes 280 checking **for** a SVG −> PNG converter... 281 +checking **for** "rsvg-convert"... no 282 +checking for "inkscape" . . . yes 283 checking for a spreadsheet  $\rightarrow$  latex converter ...  $284 + \text{checking}$  for "ssconvert"... no  $285$  checking for a LilyPond  $\rightarrow$  EPS/PDF/PNG converter ... 286 +checking **for** "lilypond"... no 287 checking for a LilyPond book (LaTeX) −> LaTeX converter... 288 + checking for "lilypond-book" . . . no 289 checking for a Noteedit –> LilyPond converter... 290 + checking **for** "noteedit"... no 291 checking for SGML-tools 2.x (DocBook), db2x scripts or xsltproc... 292 + checking for "sgmltools"... no  $_{293}$  +checking for "db2dvi" ... no 294 + checking for "xsltproc"... yes 295 Checking whether TeX allows spaces in file names... yes 296 checking for ChkTeX ... 297 + checking for " chktex" . . . yes 298 checking for BibTeX or alternative programs ... 299 + checking **for** "bibtex"... yes 300 + checking **for** "bibtex8"... yes 301 + checking **for** "biber"... no 302 checking for a specific Japanese BibTeX variant ... 303 + checking **for** "pbibtex"... yes 304 checking for available index processors ... 305 + checking **for** "texindy"... no 306 + checking **for** "makeindex"... yes 307 +checking **for** "xindy" . no 308 checking for an index processor appropriate to Japanese ... 309 + checking **for** "mendex"... yes 310 checking for the splitindex processor... 311 +checking for "splitindex.pl"... no 312 +checking for "splitindex"... yes 313 checking for a nomenclature processor ... 314 + checking **for** "makeindex"... yes  $315$  checking for a spool command ...  $316$  +checking for  $"lp"...$  yes  $317 + \text{checking}$  **list** of modules ... <sup>318</sup> **/**u s r**/**s h a r e**/**l y x 2 . 0 **/** l a y o u t s **/**noweb . module <sup>319</sup> **/**u s r**/**s h a r e**/**l y x 2 . 0 **/** l a y o u t s **/** m i n i m a l i s t i c . module <sup>320</sup> **/**u s r**/**s h a r e**/**l y x 2 . 0 **/** l a y o u t s **/** i n i t i a l s . module <sup>321</sup> **/**u s r**/**s h a r e**/**l y x 2 . 0 **/** l a y o u t s **/ f ix**−**cm**. module <sup>322</sup> **/**u s r**/**s h a r e**/**l y x 2 . 0 **/** l a y o u t s **/**enumitem . module 323 *|*/usr/share/lyx2.0/layouts/theorems-chap.module <sup>324</sup> **/**u s r**/**s h a r e**/**l y x 2 . 0 **/** l a y o u t s **/** k n i t r . module <sup>325</sup> **/**u s r**/**s h a r e**/**l y x 2 . 0 **/** l a y o u t s **/** l i l y p o n d . module <sup>326</sup> **/**u s r**/**s h a r e**/**l y x 2 . 0 **/** l a y o u t s **/**theorems−chap−bytype . module <sup>327</sup> **/**u s r**/**s h a r e**/**l y x 2 . 0 **/** l a y o u t s **/**l o gi c alm k u p . module <sup>328</sup> **/**u s r**/**s h a r e**/**l y x 2 . 0 **/** l a y o u t s **/**theorems−ams−ex tended . module 329 **/**usr/share/lyx2.0/layouts/theorems-sec-bytype.module <sup>330</sup> **/**u s r**/**s h a r e**/**l y x 2 . 0 **/** l a y o u t s **/**theorems−ams . module <sup>331</sup> **/**u s r**/**s h a r e**/**l y x 2 . 0 **/** l a y o u t s **/**endn o te s . module <sup>332</sup> **/**u s r**/**s h a r e**/**l y x 2 . 0 **/** l a y o u t s **/** l i n g u i s t i c s . module <sup>333</sup> **/**u s r**/**s h a r e**/**l y x 2 . 0 **/** l a y o u t s **/** f i x l t x 2 e . module <sup>334</sup> **/**u s r**/**s h a r e**/**l y x 2 . 0 **/** l a y o u t s **/**theorems−ams−extended−bytype . module 335  $\frac{\text{J}}{\text{usr}}$  /share/lyx2.0/layouts/customHeadersFooters.module 336  $\frac{\text{Jusr}}{\text{share}}$  hare  $\frac{\text{Jusr}}{\text{Jusr}}$  . 0  $\frac{\text{Jaspusts}}{\text{foottoend}}$  module 337 **//usr/share/lyx2.0/layouts/tabs-within-sections module** 338 **|/usr/share/lyx2.0/layouts/theorems-ams-bytype.module** 

```
339 |/usr/share/lyx2.0/layouts/theorems-named.module
340 /u s r/s h a r e/l y x 2 . 0 / l a y o u t s /theorems−s e c . module
341 /u s r/s h a r e/l y x 2 . 0 / l a y o u t s / b r a i l l e . module
342 /u s r/s h a r e/l y x 2 . 0 / l a y o u t s /hanging . module
343 /u s r/s h a r e/l y x 2 . 0 / l a y o u t s /n a tbib ap a . module
344 /u s r/s h a r e/l y x 2 . 0 / l a y o u t s /sweave . module
345 /usr/share/lyx2.0/layouts/eqs-within-sections module
346 //usr/share/lyx2.0/layouts/theorems-std.module
347 /usr/share/lyx2.0/layouts/theorems-starred module
348 /u s r/s h a r e/l y x 2 . 0 / l a y o u t s /theorems−bytype . module
349 /usr/share/lyx2.0/layouts/figs-within-sections.module
350 done
351 checking LaTeX configuration ... default values
352 + checking list of textclasses ...
353 done
354 checking LaTeX configuration... auto
355 + In specifying your LaTeX configuration.356 + checking for LaTeX version . . 2014/05/01
357 + checking for available hyphenation patterns ...
358 +checking for default encoding (this may take a long time)
359 + \text{ checking for } \text{ec fonts} \dots \text{yes}360 + checking for ec support in LaTeX format... ves
361 + default encoding will be set to T1
362 + checking for package accents [accents]... yes
363 +checking for package algorithm [algorithm] . . yes
364 + checking for package amstext [amstext]... yes
365 +checking for package arabi [arabic ldf] . . no
366 + checking for package array [array]... yes
367 + checking for package babel [babel]... yes
368 +checking for package bibtopic [bibtopic]... yes
369 + checking for package bm [bm]... yes
370 +checking for package booktabs [booktabs]... yes
371 + checking for package braille [braille ]... yes
372 +checking for package breakurl [breakurl]... yes
373 +checking for package CJKutf8 [CJKutf8]... no
374 + checking for package calc [calc]... yes
375 + checking for package color [color]... yes
376 +checking for package covington [covington] . . no
377 + checking for package csquotes [csquotes]... yes
378 +checking for package cyrillic [koi8-r.def]... no
379 +checking for package dvipost [dvipost]... no
380 + checking for package endnotes [endnotes]... yes
381 + checking for package enumitem [ enumitem ] . . . yes
382 +checking for package esint [esint]... yes
383 +checking for package eso-pic [eso-pic]... yes
384 +checking for package fontspec [fontspec]... yes
385 +checking for package hhline [hhline]... yes
386 + checking for package if then [if then ]... yes
387 +checking for package greek-inputenc [iso -8859-7.def]... no
388 + checking for package fancybox [fancybox]... yes
389 + checking for package fancyhdr [fancyhdr]... yes
390 +checking for package fixltx2e [fixltx2e]... yes
391 + checking for package fix-cm [fix-cm]... yes
392 +checking for package float [float]... yes
393 +checking for package framed [framed]... yes
394 + checking for package geometry [geometry]... yes
395 + checking for package graphicx [graphicx]... yes
396 +checking for package hyperref [hyperref]... yes
397 + checking for package hyphenat [ hyphenat ] . . . yes
398 +checking for package japanese [japanese ldf]... no
399 + checking for package jurabib [jurabib] . . yes
400 + checking for package latex8 [latex8]... no
401 + checking for package lettrine [lettrine]... yes
402 + checking for package listings listings ... yes
403 +checking for package lithuanian [lithuanian ldf]... no
404 + checking for package longtable [longtable]... yes
405 +checking for package luainputenc [luainputenc]... yes
406 + checking for package mathdots [mathdots]... yes
```
407 + checking **for package** mathrsfs  $\lceil \text{mathrsfs} \rceil$ ... yes 408 + checking for package mhchem [mhchem]... yes 409 + checking for package mongolian [mongolian ldf] . . . no 410 + checking **for package** multirow [multirow]... yes 411 +checking for package natbib [natbib]... yes 412 + checking **for package** nicefrac [nicefrac]... yes 413 + checking for package nomencl [nomencl]... yes 414 + checking for package pdfcolmk [pdfcolmk]... yes 415 + checking **for package** polyglossia [polyglossia]... yes 416 +checking for package pdfpages [pdfpages]... yes 417 + checking **for package** prettyref [prettyref]... yes 418 +checking for package preview [preview] . . . yes 419 + checking for package refstyle [refstyle]... yes 420 +checking for package rotating [rotating]... yes 421 +checking for package rotfloat [rotfloat] . . yes 422 + checking **for package** serbianc [serbianc ldf] . . no 423 +checking **for package** setspace [setspace]... yes 424 +checking **for package** slashed [slashed]... yes<br>425 +checking **for package** soul [soul]... yes +checking for package soul [soul]... yes 426 +checking for package splitidx [splitidx]... yes 427 + checking for package subfig [subfig]... yes 428 + checking for package subscript [subscript]... yes 429 + checking **for package** Sweave [Sweave]. . . yes 430 + checking **for package** textcomp [textcomp]... yes 431 + checking **for package** thswitch [thswitch]... no 432 + checking for package turkmen [turkmen ldf]... no 433 +checking for package ulem [ulem] . . yes 434 + checking for package undertilde [undertilde]... no 435 +checking for package units [units]... yes 436 +checking for package url [url]... yes 437 +checking for package varioref [varioref]... yes 438 + checking for package wasy  $\lceil \text{wasy} \rceil$ ... no 439 + checking for package wrapfig [wrapfig]... yes 440 +checking for package xargs [xargs]... yes 441 +checking for package xcolor [xcolor]... yes 442 + checking for package xkeyval [xkeyval] . . . yes 443 +checking **for package** arydshln [arydshln]... no 444 + checking for package braket [braket]... yes 445 + checking for package cancel [cancel]... yes 446 + checking **for package** caption [caption]... yes 447 + checking **for package** colortbl [colortbl]... yes 448 +checking for package diagbox [diagbox]... yes 449 + checking **for package** etoolbox [etoolbox]... yes 450 +checking for package eurosym [eurosym] . . . yes 451 + checking **for package** fp [fp]... yes 452 + checking **for package** marginnote [marginnote]... yes 453 +checking **for package** picinpar [picinpar]... yes<br>454 +checking **for package** pict2e [pict2e]... yes +checking **for package** pict2e [pict2e]... yes 455 + checking **for package** sidecap [sidecap]... yes 456 + checking **for package** upgreek [upgreek]... yes 457 +checking for package psnfss [times sty]... yes 458 + checking for package avant [avant]... yes 459 + checking for package bookman [bookman] . . . yes 460 + checking **for package** chancery [chancery]... yes 461 + checking **for package** charter [charter]... yes 462 + checking **for package** courier [courier]... yes 463 +checking for package helvet [helvet]... yes 464 + checking **for package** mathpazo [mathpazo]... yes 465 + checking **for package** mathpple [mathpple]... yes 466 +checking for package mathptm [mathptm]... yes 467 + checking **for package** mathptmx [mathptmx]... yes 468 + checking for package newcent [newcent]... yes 469 + checking **for package** pifont [pifont]... yes 470 + checking **for package** utopia [utopia]... yes 471 + checking for package ae [ae]... yes 472 + checking **for package** bera [bera]... yes 473 +checking for package ccfonts [ccfonts]... yes 474 +checking for package cmbright [cmbright]... yes

```
475 + checking for package eco [eco]... yes
476 + checking for package feyn [feyn]... yes
477 +checking for package fourier [fourier]... yes
478 + checking for package lmodern [lmodern]... yes
479 + checking for package luximono [luximono]... no
480 +checking for package symbol [uusy fd] . . . yes
481 +checking for package tipa [tipa]... yes
482 +checking for package tipx [tipx]... yes
483 + checking for package tone [tone]... yes
484 +checking for package zhmetrics [c70fs fd]... no
485 + checking for package ascii [ascii]... yes
486 + checking for package bbding [bbding]... yes
487 + checking for package if sym [if sym]... yes
488 +checking for package marvosym [marvosym]... yes
489 +checking for package pmboxdraw [pmboxdraw] ... yes
490 + checking for package textgreek [textgreek]... yes
491 +checking for package txfonts [txfonts] . . yes
492 + checking for package wasysym [wasysym]... yes
493 +checking for document class AEA [AEA, amsmath sty, harvard sty, multicol sty, sets
494 + checking for document class IEEEtran [IEEEtran]... yes
495 + checking for document class aapaper [aa]... no
496 + checking for document class aastex [aastex, amssymb.sty, latexsym.sty, natbib.sty
497 + checking for document class aa [aa, answers sty]... no
498 +checking for document class achemso [achemso, caption sty, courier sty, cleveref.
499 +checking for document class acmsiggraph [acmsiggraph, lineno sty]... no
500 + checking for docbook class agu-dtd... yes
501 +checking for document class agums [aguplus , agums sty]... no
502 + checking for document class agutex [agutex]... no
503 +checking for document class amsart [amsart]... yes
504 + checking for document class amsbook [amsbook]... yes
505 +checking for document class apa6 [apa6, apacite sty, endfloat sty, endnotes sty, f
506 + checking for document class apa [apa, apacite sty, endfloat sty, endnotes sty, flu
507 + checking for document class arab-article [arabart, arabrep, altxext sty, arabext.
508 +checking for document class armenian-article [article]... yes
509 + checking for document class article – beamer [article, beamerarticle sty, keyval s
510 +checking for document class article [article]... yes
511 +checking for document class beamer [beamer, amssymb.sty, hyperref.sty, pgf.sty, xc
512 + checking for document class book [book]... yes
513 +checking for document class broadway [broadway, extramarks sty, fancyhdr. sty, las
514 + checking for document class chess [article, calc sty, lambda sty, lyxskak sty, pst
515 +checking for document class cl2emult [cl2emult, multicol sty]... no
516 +checking for document class ctex-article [ctexart, savesym sty, xeCJK sty]...
517 +c h e c ki n g fo r document c l a s s c tex−book [ ctexbook , savesym . s ty , xeCJK . s t y ] . . . no
518 +checking for document class ctex-report [ ctexrep, savesym sty, xeCJK . sty] ...
519 + checking for document class dinbrief [dinbrief]... yes
520 +checking for docbook class docbook-book . . yes
521 +checking for docbook class docbook–chapter... yes
522 +checking for docbook class docbook-section ... yes
523 +checking for docbook class docbook . . yes
524 + checking for document class doublecol –new [doublecol –new, amsmath sty, amssymb . s
525 +checking for document class dtk [dtk, dtklogos sty, filecontents sty, multicol st
526 + checking for document class ectaart [ectaart]... no
527 + checking for document class egs [egs]... no
528 +checking for document class elsarticle [elsarticle, natbib sty, pifont sty]...
529 + checking for document class elsart [elsart, amssymb.sty, latexsym.sty]... no
530 +checking for document class entcs [entcs, amssymb.sty, entcsmacro.sty, hyperref.s
531 +checking for document class europecv [europecv, fancyhdr.sty, longtable.sty, ucs.
532 +checking for document class extarticle [extarticle]... yes
533 +checking for document class extbook [extbook]... yes
534 +checking for document class extletter [extletter]... yes
535 +checking for document class extreport [extreport]... yes
536 + checking for document class foils [foils]... no
537 +checking for document class frietter [frietter]... no
538 +checking for document class g-brief2 [g-brief2]... yes
539 +checking for document class g-brief [g-brief]... yes
540 + checking for document class heb-article [article, theorem sty]... yes
541 + checking for document class heb-letter [letter]... yes
542 +checking for document class hollywood [hollywood, calc sty, fancyhdr sty, ulem st
```

```
543 +checking for document class ijmpc [ws−ijmpc, amsmath sty, amssymb sty, rotating s
544 +checking for document class ijmpd [ws−ijmpd , amsmath sty, amssymb sty, rotating s
545 +checking for document class iopart [iopart, amsmath sty, amssymb sty, iopams sty,
546 +checking for document class isprs [isprs, epsfig. sty, times. sty]... no
547 +checking for document class jarticle [jarticle]... no
548 + checking for document class jasatex [jasatex]... no
549 + checking for document class jbook [jbook]... no
550 + checking for document class jgrga [aguplus, jgrga sty]... no
551 +checking for document class jreport [jreport]... no
552 + checking for document class jsarticle [jsarticle]... no
553 + checking for document class jsbook [jsbook]... no
554 + checking for document class jss [jss, ae sty, color sty, fancyvrb sty, hyperref st
555 +checking for document class kluwer [kluwer]... yes
556 +checking for document class latex8 [article, latex8 sty, times sty]... no
557 +checking for document class letter [letter]... yes
558 + checking for document class lettre [lettre]... yes
559 +checking for document class literate –article [article ,noweb sty]... no
560 + checking for document class literate – book [book, noweb sty]... no
561 +c h e c ki n g fo r document c l a s s l i t e r a t e −report [ report , noweb . s t y ] . . . no
562 +checking for document class llncs [llncs, aliascnt sty, multicol sty]... no
563 +checking for document class ltugboat [ltugboat]... yes
564 + checking for document class memoir [memoir]... yes
565 +checking for document class moderncy [moderncy, color sty, fancyhdr sty, hyperref
566 +checking for document class mwart [mwart] \dots no
567 + checking for document class mwbk [mwhk]... no
568 + checking for document class mwrep \lceil m \text{wrep} \rceil... no
569 + checking for document class paper [paper]... yes
570 +checking for document class powerdot [powerdot, enumitem sty, hyperref sty, pstri
571 +checking for document class recipebook [scrbook]... yes
572 + checking for document class report [report]... yes
573 +checking for document class revtex4 [revtex4, natbib sty, revsymb sty]... yes
574 + checking for document class revtex [ revtex, revtex sty ] . . no
575 + checking for document class scrartel [scrartel]... yes
576 +checking for document class scrarticle -beamer [scrartcl, beamerarticle sty, keyv
577 + checking for document class scrbook [scrbook]... yes
578 +checking for document class scrlettr [scrlettr]... no
579 +checking for document class scrittr2 [scrittr2]... yes
580 +checking for document class scrreprt [scrreprt]... yes
581 +checking for document class seminar [seminar, sem-page sty]... yes
582 + checking for document class siamltex siamltex ... no
583 +checking for document class sigplanconf sigplanconf, natbib sty ... no
584 + checking for document class simplecy simplecy ... yes
585 +checking for document class singlecol –new [singlecol –new, amsmath sty, amssymb . s
586 +checking for document class singlecol [singlecol, natbib sty]... no
587 + checking for document class slides [slides]... yes
588 +checking for document class spie [spie, cite sty]... yes
589 + checking for document class syglobal3 [svjour3, syglov3 clo, natbib sty]... no
590 +checking for document class syglobal [svjour, syglobal clo]... no
591 +checking for document class svjog [svjour, svjog clo, natbib sty]... no
592 + checking for document class symono [symono, footmisc sty, multicol sty, natbib st
593 +checking for document class symult [svmult, natbib.sty]... no
594 +checking for document class syprobth [svjour, syprobth.clo]... no
595 +checking for document class tarticle [tarticle, plext.sty]... no
596 +checking for document class tbook [tbook, plext sty]... no
597 +checking for document class treport [treport, plext sty]... no
598 +checking for document class tufte-book [tufte-book, bibentry sty, changepage sty
599 +checking for document class tufte-handout [tufte-handout, bibentry sty, changepa
600 + checking for package noweb [noweb]... no
601 +checking for package enumitem [enumitem] . . yes
602 +checking for package endnotes [endnotes]... yes
603 + checking for package covington [ covington ] . . . no
604 + checking for package fancyhdr [fancyhdr]... yes
605 + checking for package endnotes [endnotes]... yes
606 + checking for package braille [ braille ] . . yes
607 + checking for package natbib [natbib]... yes
608 + checking for package a pacite [apacite]... yes
609 + checking for package fancy vrb [fancy vrb]... yes
_{610} +Inspection done.
```
611 +Read the **file** doc/LaTeXConfig lyx **for** more information. LyX: Done **!**